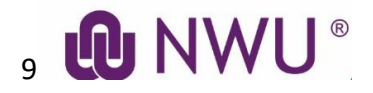

# **ONLINE WEB REGISTRATION GUIDELINE NWU – Potchefstroom Campus, Mahikeng Campus and Vanderbijlpark Campus**

**[www.nwu.ac.za](http://www.nwu.ac.za/)**

#### **GENERAL REMARKS**

- Keep your student number at hand.
- If your minimum fees for registration are not paid yet, your registration will only be **conditional**.
- **Start here to register:** <http://studies.nwu.ac.za/studies/registrations>

#### **BEGIN HERE:**

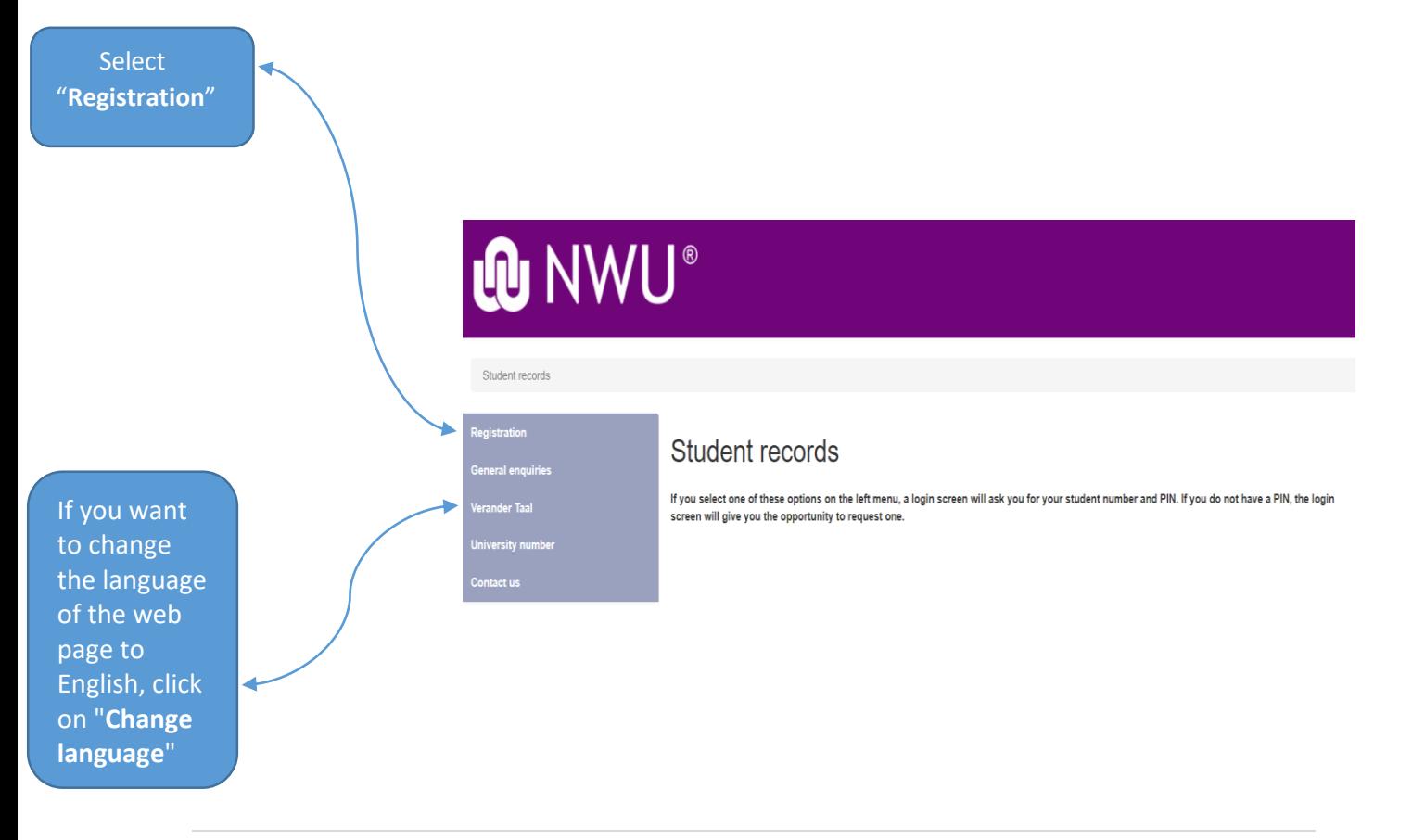

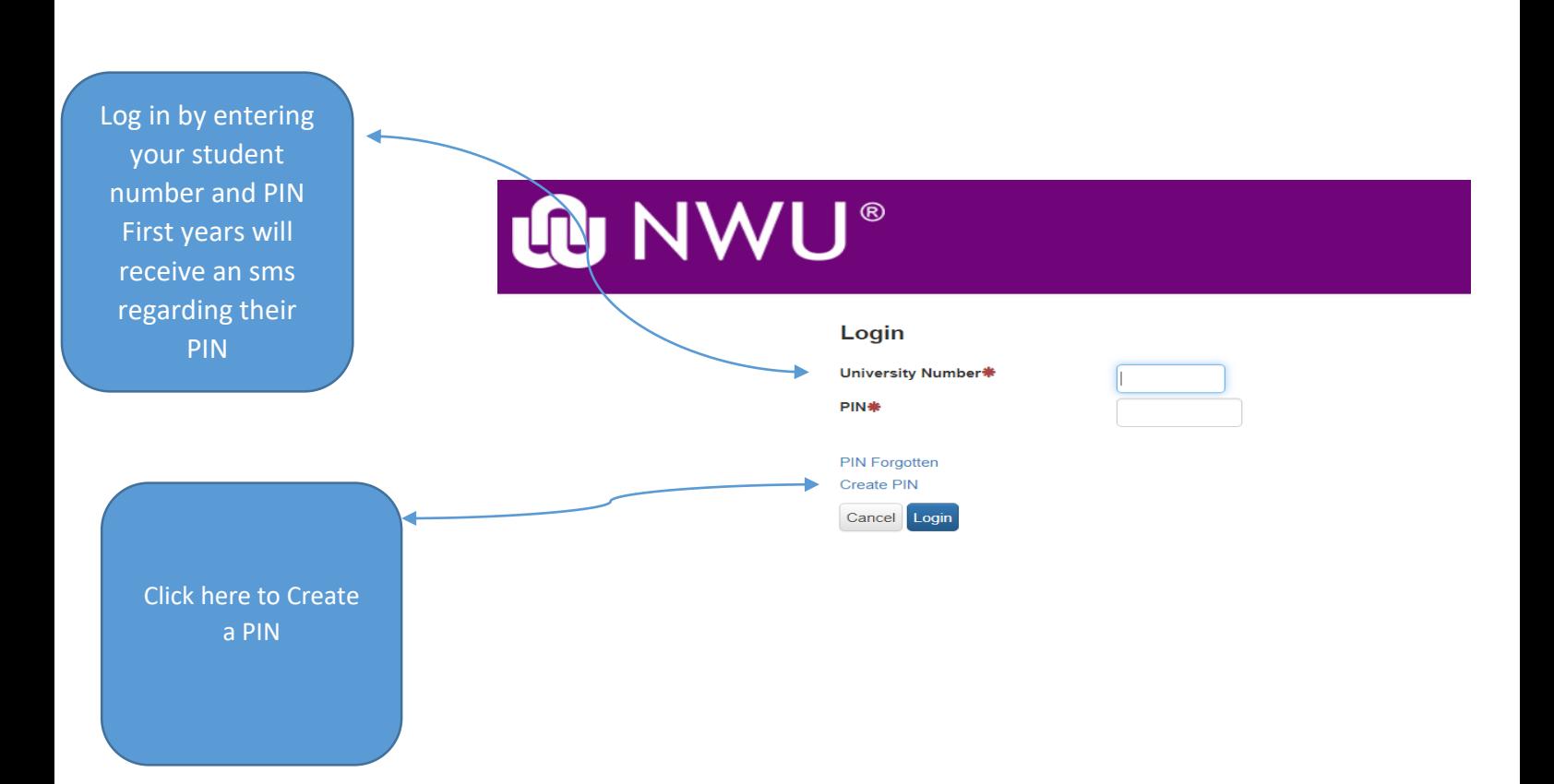

### **Create PIN: Step 1**

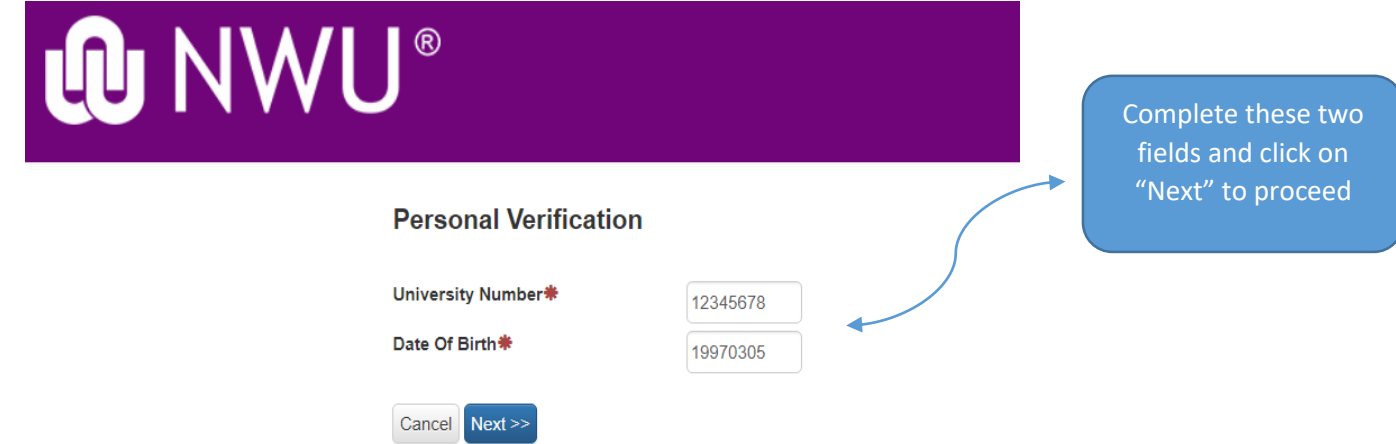

#### **Create PIN: Step 2**

# Supply new security information

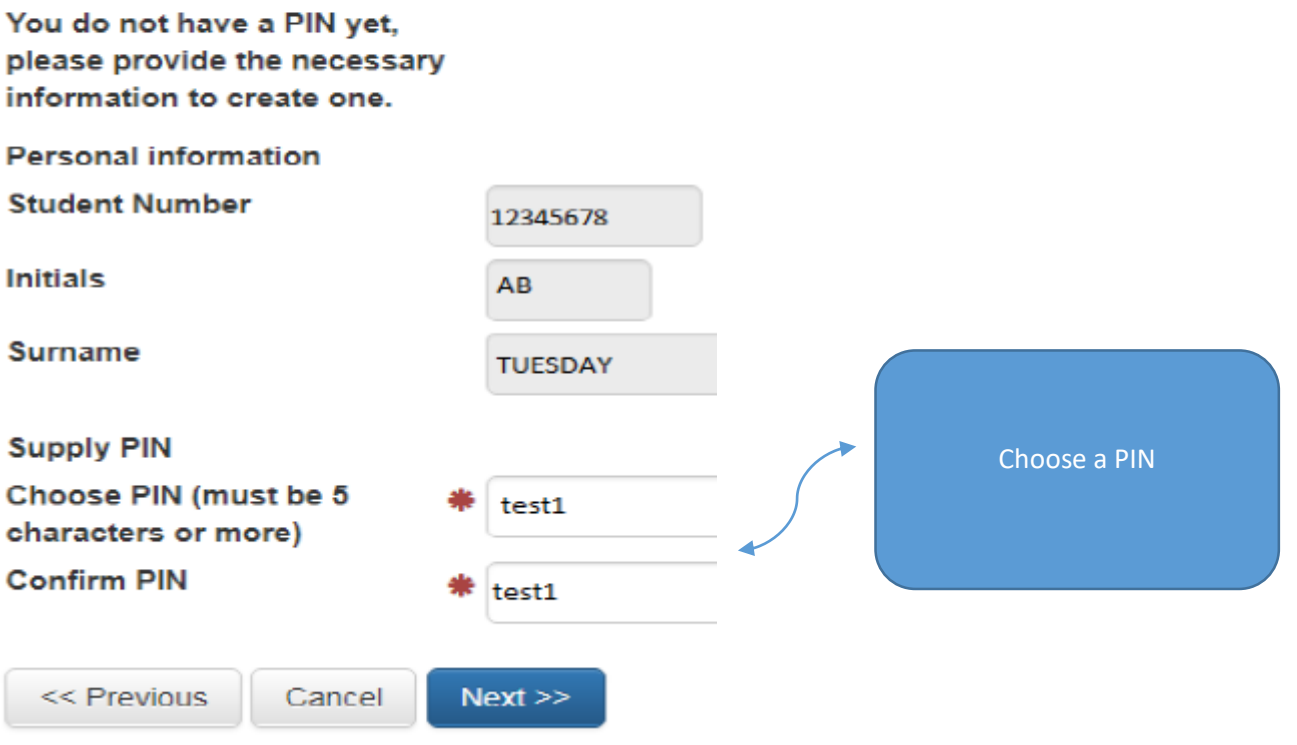

# **Create PIN** results

PIN successfully created

**Student Number:** 

PIN:

12345678

test1

You have created your pin. This pin will be used to gain access to the NWU web enquiries in the future. Keep the PIN safe.

#### **Step 1: Login to register**

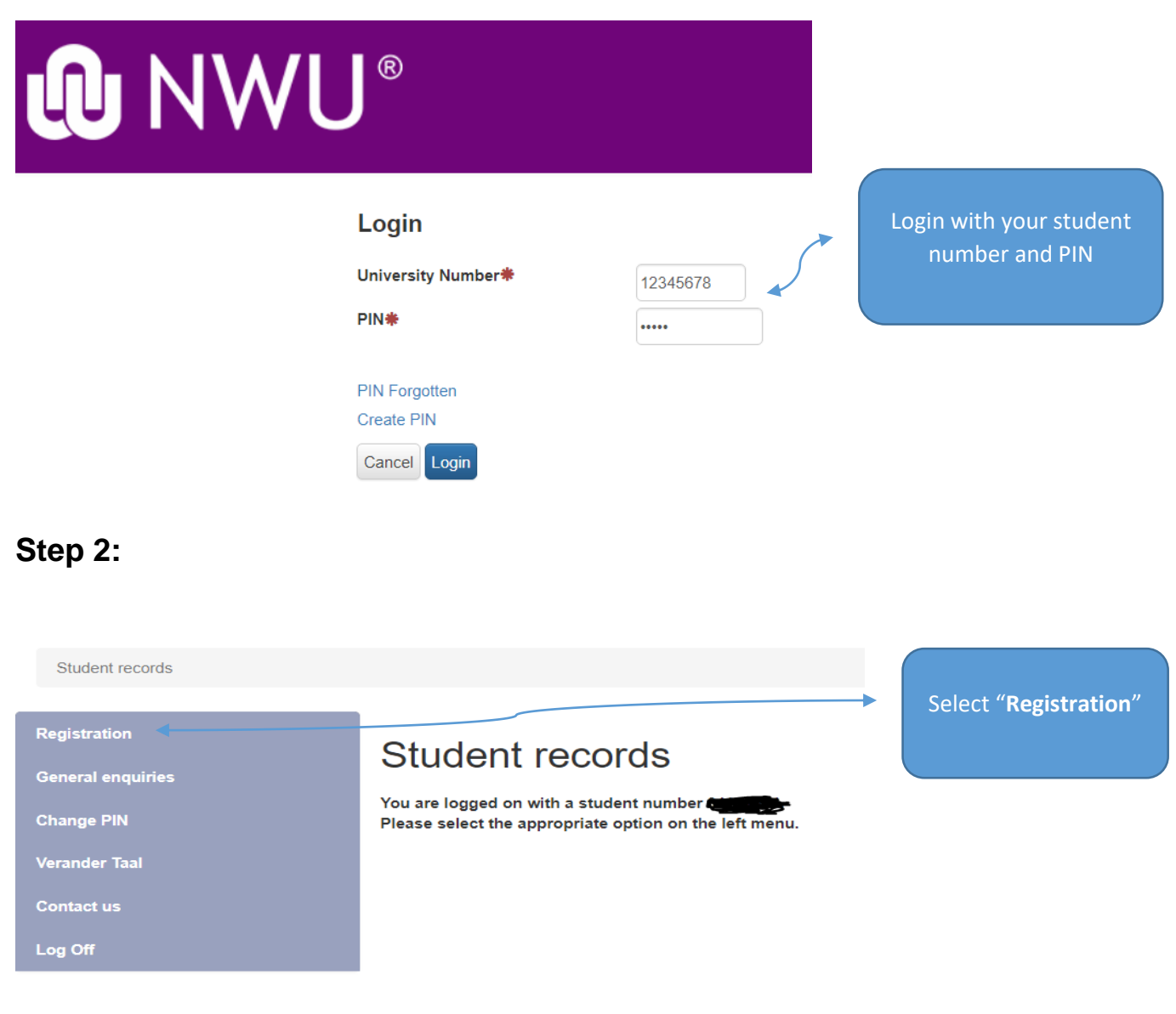

### **Step 3:**

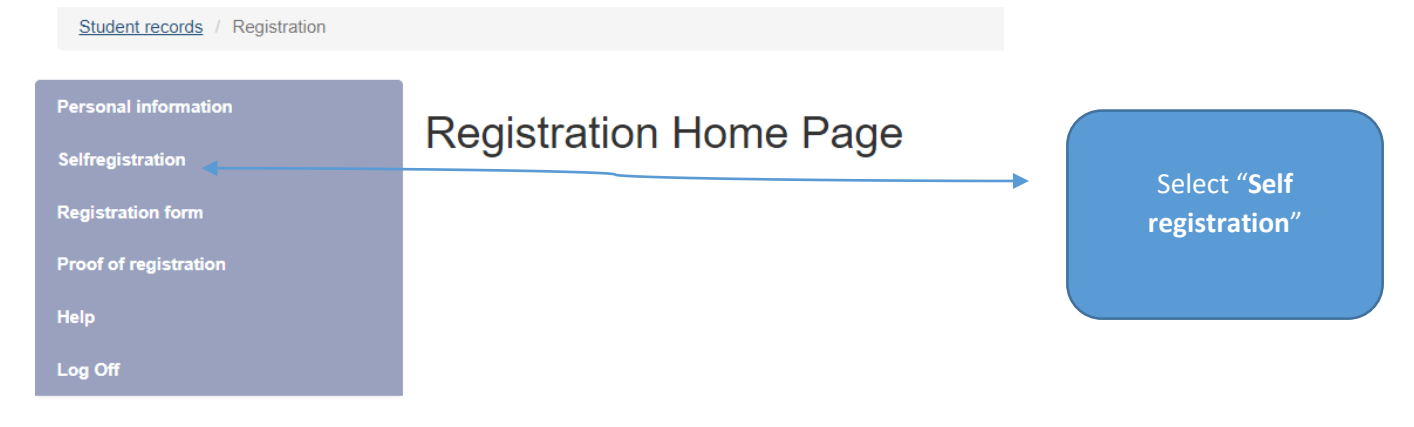

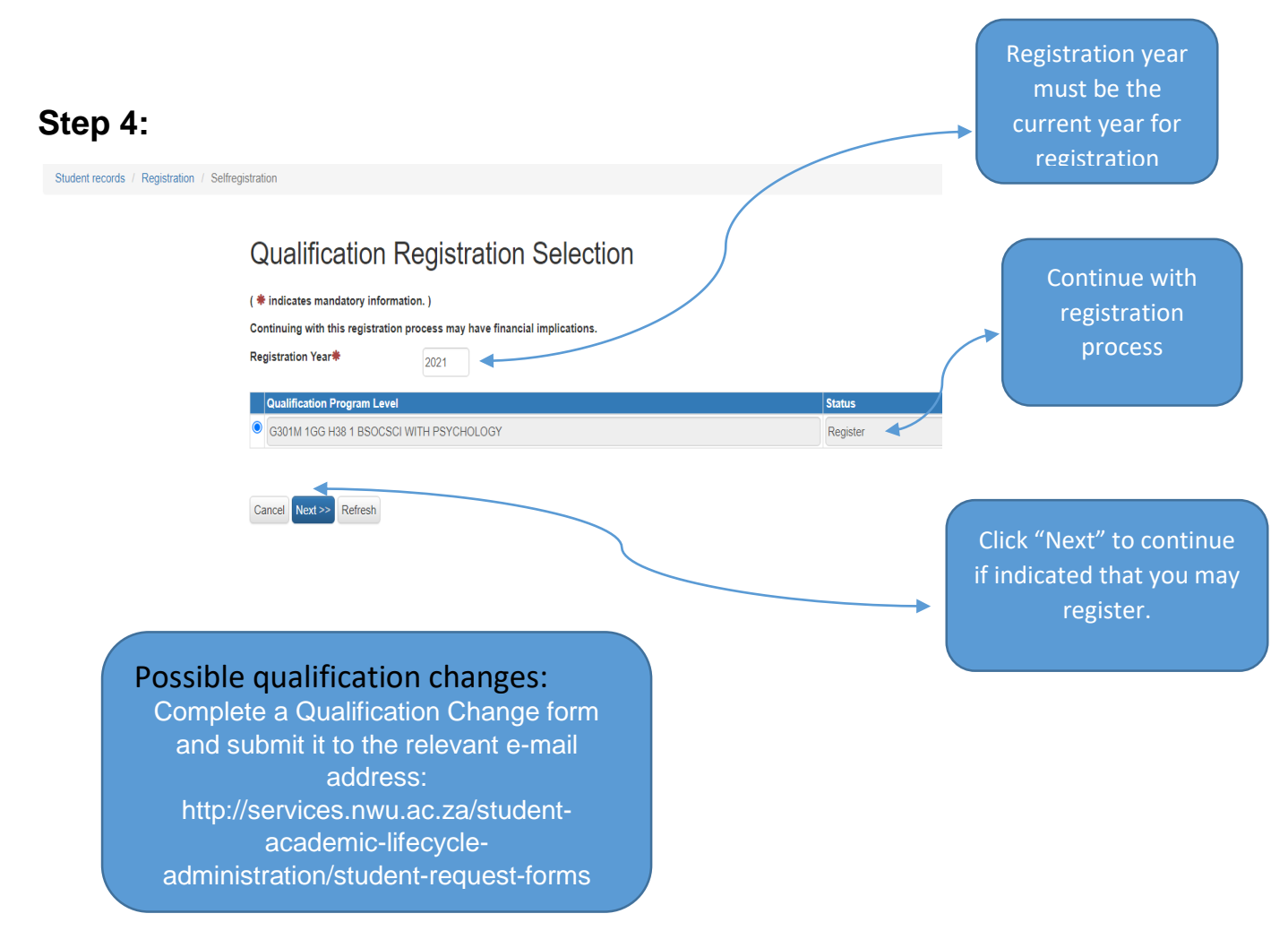

Click on ''next'' to move through the different pages.

### **Step 5:**

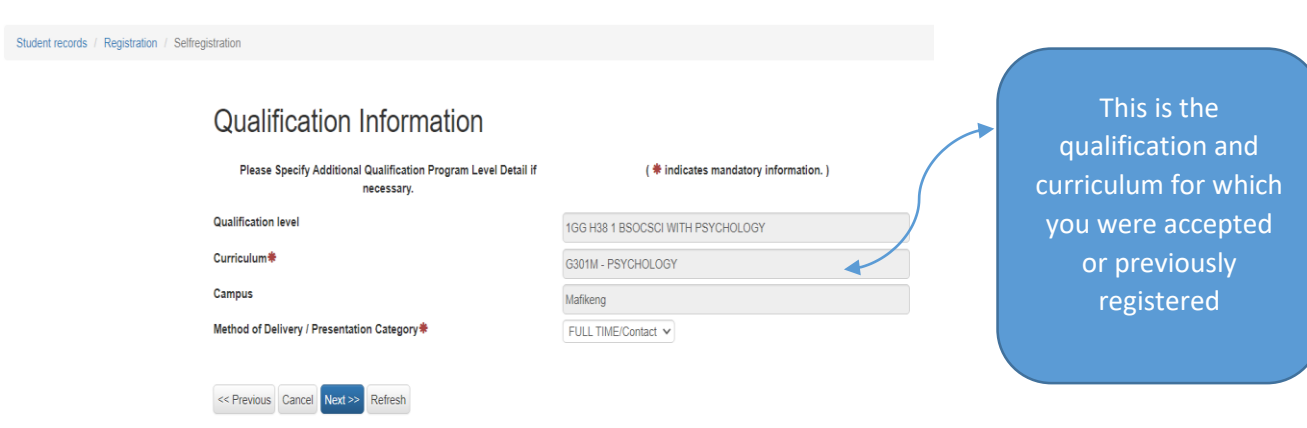

 Most of the data are shaded and you are not allowed to make changes yourself - You can update your personal details after registration at: http://diyservices.nwu.ac.za/personal-details-service

- If a field is not shaded, you can make amendments if necessary.
- Fields marked with a "\*", are compulsory.

#### **Step 6:**

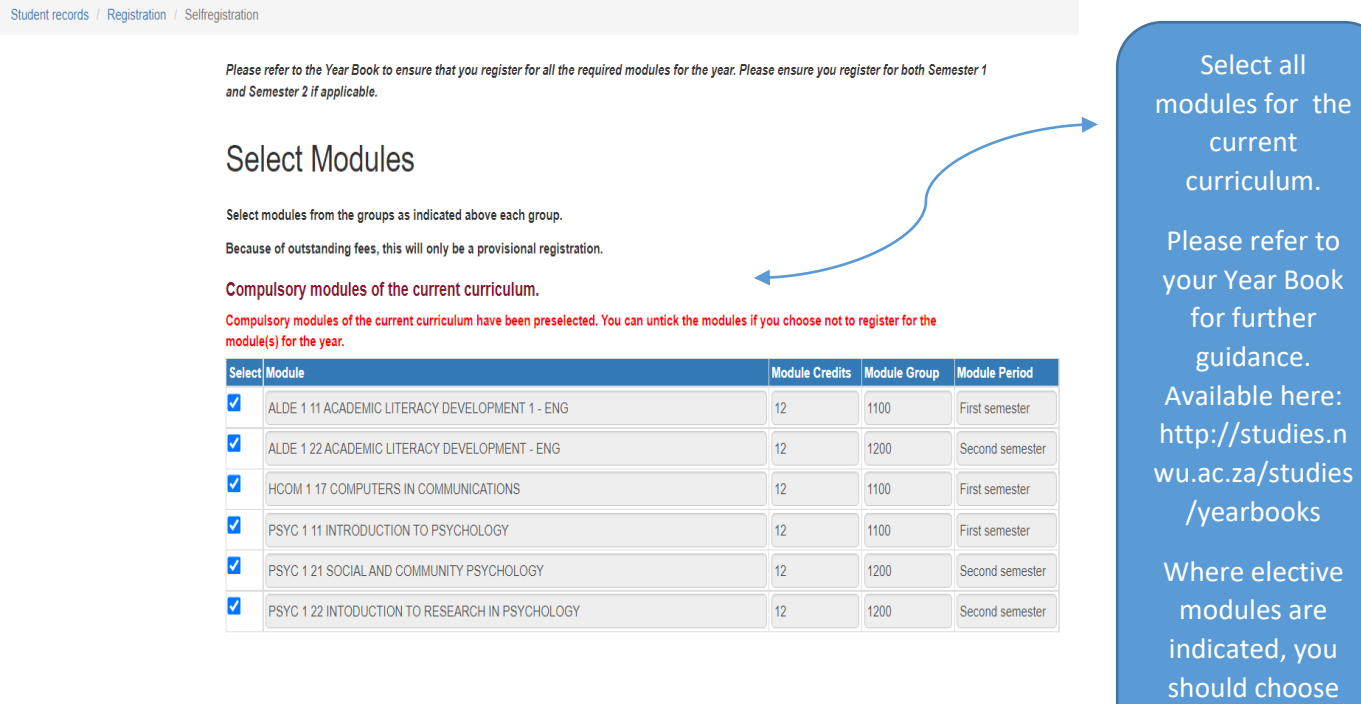

**Important:** Remember to check the class **accordingly.** The accordingly. and examination timetables on the web to ensure there are no clashes.

### **Step 7:**

Student records / Registration / Selfregistration

#### **Specify Module Information**

#### Please review the module(s) information that you will be registered for.

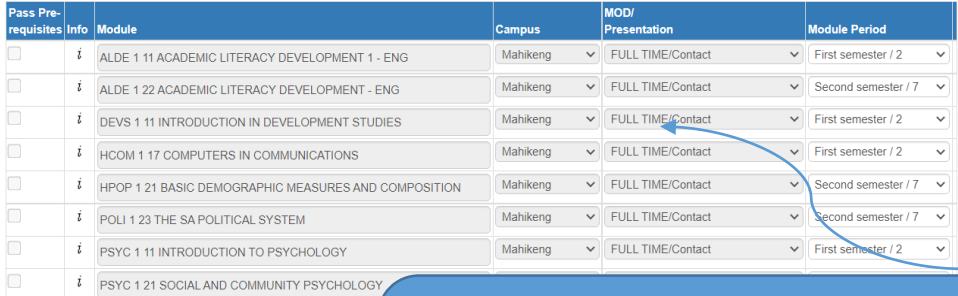

 $i$  PSYC 1 22 INTODUCTION TO RESEARCH IN PSYCH

This screen confirms the modules that you will be registered for the year. Please double check on the Year Book to ensure you are registering for the correct modules.

**6 |** 

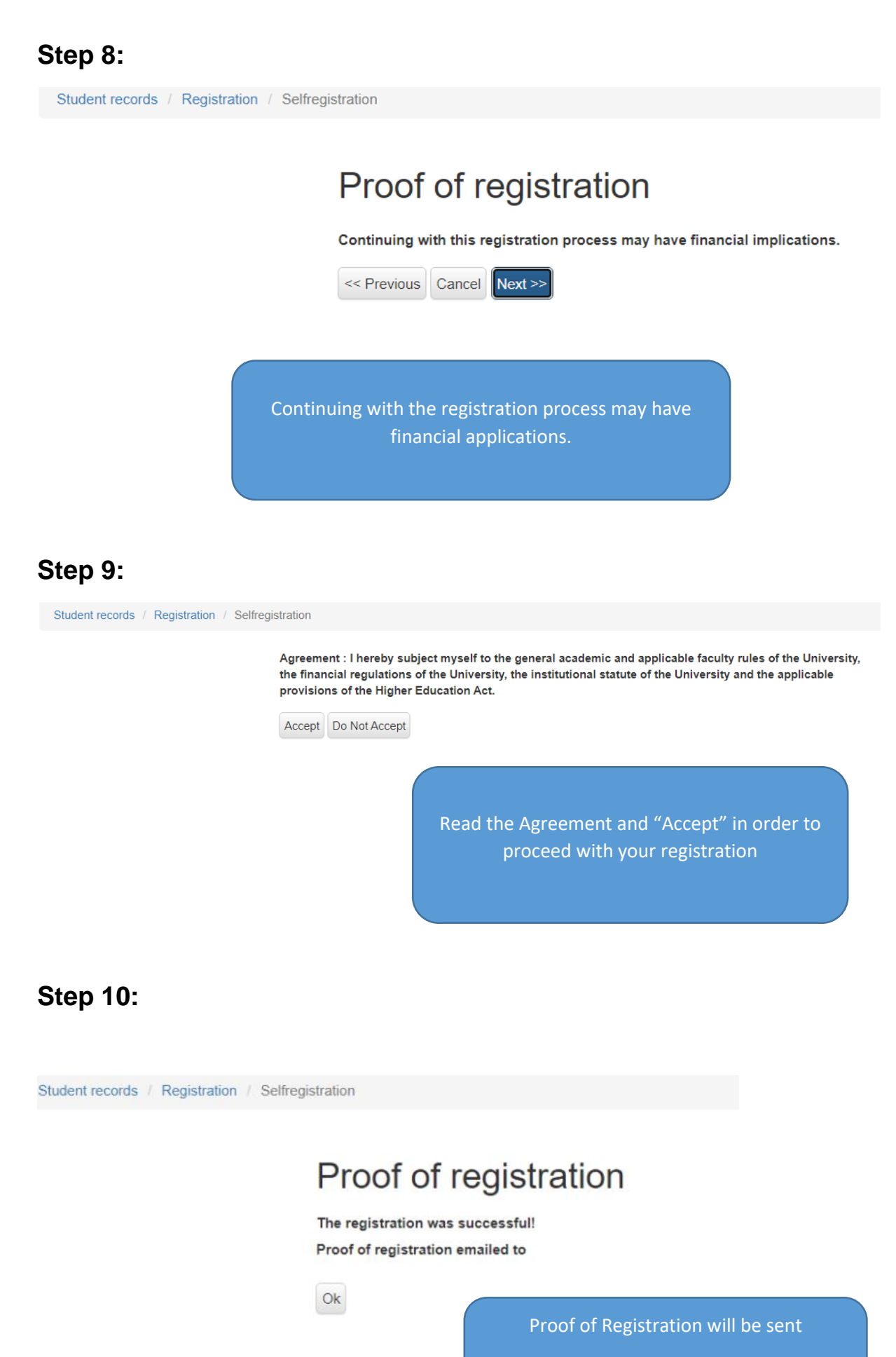

**7 |** 

to your personal e-mail address that you have provided.

### Proof of registration

The registration process was completed, please read below:

This is only a provisional registration, since not all accounts have been settled. This registration only becomes valid once all the neccessary fees have been paid at which point the system will allow you to also print a proof of registration. PLEASE NOTE Proof of registration will be required when you receive your study material.

 $O<sub>k</sub>$ 

Please take note that you will only receive your proof of registration if your finances are in order. If your minimum fees for registration are not paid yet, your registration will only be **conditional**.

### **Step 11:**

- Sign off
- Congratulations!
- You are now a registered student of the North West University. We wish you well with your studies.

#### **Important Information:**

#### **Year Books:<http://studies.nwu.ac.za/studies/yearbooks>**

#### **Contact details for Finance queries:**

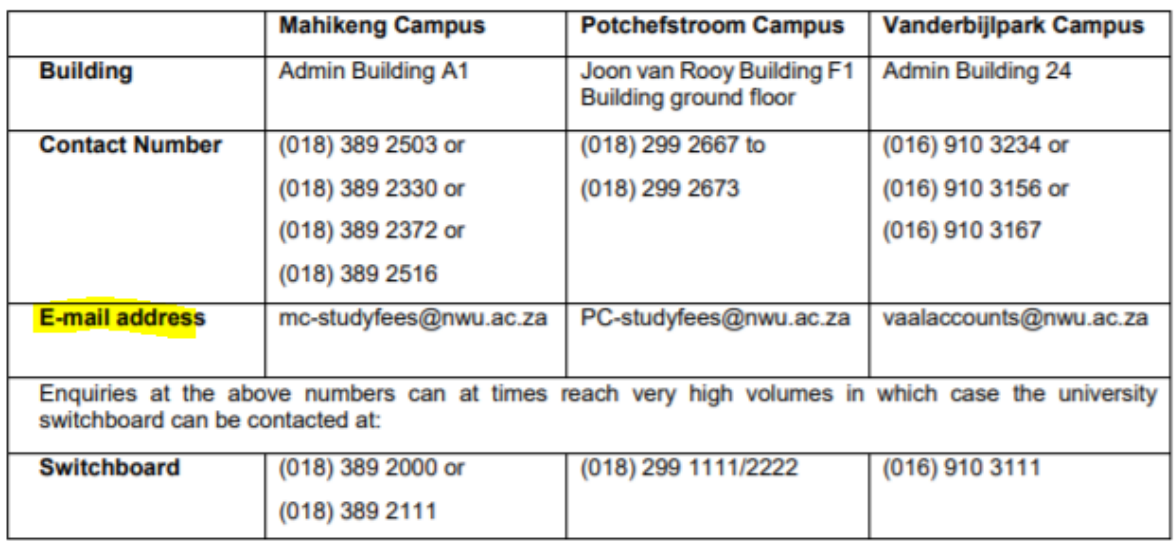

**Registration Amendments: Adds and Drops** - [http://diyservices.nwu.ac.za/adds](http://diyservices.nwu.ac.za/adds-and-drops-service)[and-drops-service.](http://diyservices.nwu.ac.za/adds-and-drops-service) App also available on the DIY app. Please check the NWU

webpage [\(http://studies.nwu.ac.za/studies/registration\)](http://studies.nwu.ac.za/studies/registration) for communication on the allowed dates to do add and drops.

**Possible Qualification Changes:** Complete a Qualification Change form and submit it to the relevant e-mail address: http://services.nwu.ac.za/student-academic-lifecycleadministration/student-request-forms

## **THANK YOU**